### **WWW 07 – JS – Galeria (24)**

*JavaScript, to język programowania, który dodany do strony HTML wprowadza interaktywność. Jest tak wszechstronny, że pisane są w nim gry oraz profesjonalne aplikacje. Skrypty można umieszczać w bezpośrednio w dokumentach HTML lub w zewnętrznych plikach (podobnie jak CSS).*

#### **Strona (3)**

- W swoim folderze twórz nowy dokument o nazwie **lekcja7.html**
- Otwórz dokument w notatniku i w przeglądarce
- Wklej tekst z ramki do dokumentu

```
\hbox{\tt <html>>}<head>
        <meta charset=utf8>
        <title> GALERIA </title>
        <link rel=stylesheet href=lekcja7.css>
</head>
<body>
        <header>
               nagłówek
        </header>
        <nav class=NAPIS>
               Mój pokój * Libront Wacław
        \ell/nav\sim<article>
               galeria
        </article>
        <footer>
                <div class=NAPIS>ZSO w Bobowej</div>
                <div class=PODPIS>
                       38-350 Bobowa * ul. Długoszowskich 1 * tel: 183530221 * fax: 183530220 * e-mail: 
sekretariat@zsobobowa.eu * www: zsobobowa.eu
                </div>
        </footer>
</body>
\langle/html>
```
- Zmień **tytuł strony** na swoje inicjały
- **Zmień nazwisko imię** na stronie
- W swoim folderze twórz nowy dokument o nazwie **lekcja7.css**
- Otwórz dokument w notatniku
- Wklej tekst z ramki do dokumentu

```
body{
       background:silver;
       color:white;
}
nav, article, header, footer{
       background-color:black;
       border-radius:10px;
       margin:5px;
}
.NAPIS{
       text-align:center;
       font-size:32px;
       font-weight:bold;
}
.PODPIS{
       text-align:center;
       font-size:12px;
       font-style:italic;
}
```
- Zapisz dokument i odśwież przeglądarkę
	- Wykonaj zrzut ekranu ze stroną i wklej do ramki.

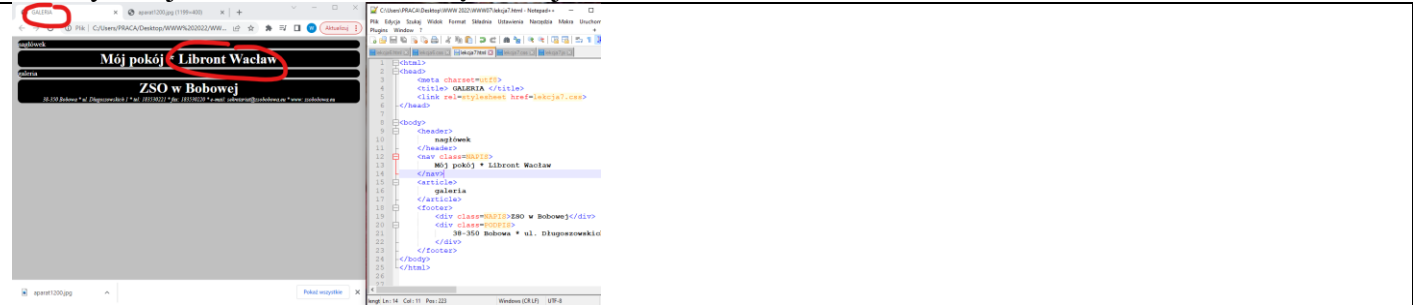

# **Nagłówek (3)**

- Pobież plik **aparat1200.jpg** do swojego foldera <https://zsobobowa.eu/pliki/grafika/aparat1200.jpg>
- Namaluj w obrazku swoje **nazwisko i imię**
- Wklej tekst z ramki do dokumentu HTML w miejsce napisu **nagłówek**

<img src=aparat1200.jpg class=IMGNAG>

```
• Wklej tekst z ramki do dokumentu CSS
```

```
.IMGNAG{
      width:100%;
      border-radius:5px;
}
```
• Zapisz dokumenty i odśwież przeglądarkę

• Wykonaj zrzut ekranu ze stroną i wklej do ramki.

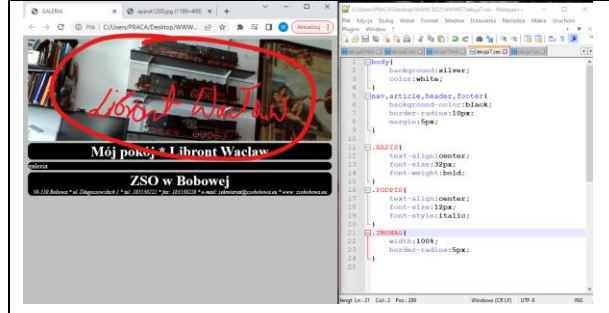

# **Galeria (3)**

- Pobież plik **galeria.zip** do swojego foldera <https://zsobobowa.eu/pliki/grafika/galeria.zip>
- Wyodrębnij wszystkie obrazki z pliku *prawy przycisk myszki – wyodrębnij wszystkie – Wyodrębnij 8 grafik będzie w folderze grafika*
- Wklej tekst z ramki do dokumentu HTML w miejsce napisu **galeria**

```
<center>
       <img src="galeria/fot1.jpg" class=IKONA>
       <img src="galeria/fot2.jpg" class=IKONA>
       <img src="galeria/fot3.jpg" class=IKONA>
       <img src="galeria/fot4.jpg" class=IKONA>
       <img src="galeria/fot5.jpg" class=IKONA>
       <img src="galeria/fot6.jpg" class=IKONA>
       <img src="galeria/fot7.jpg" class=IKONA>
       <img src="galeria/fot8.jpg" class=IKONA>
```
</center>

#### • Wklej tekst z ramki do dokumentu CSS

```
.IKONA{
```
border-radius:5px; width:80px;

```
}
```
- Zapisz dokumenty i odśwież przeglądarkę
- Wykonaj zrzut ekranu ze stroną i wklej do ramki.

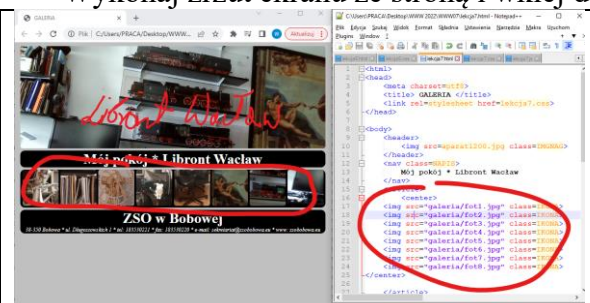

## **Java Script (3)**

*A jeśli trzeba wyświetlić 100 obrazków na stronie? Z pomocą przychodzi język programowania JS.*

```
• Wstaw tekst w ramce do dokumentu HTML przed znacznik <footer>
```

```
<center><article id=GAL2></article></center>
```

```
nowa ramkana obrazki, ramka ma identyfikator GAL
```

```
• Wstaw tekst z ramki do dokumentu HTML pomiędzy znaczniki </body> i </html>
```

```
<script>
function WyswietlajFotki(){
      for (var i=1; i<=8; i=i+1) {
            GAL.innerHTML=GAL.innerHTML+"<img src=galeria/fot"+i+".jpg class=IKONA>";
      }
}
WyswietlajFotki();
</script>
```
*Funkcja WyswietlajFotki tworzy napis, który dokłądnym zapisem w języku HTML wyświatlania 8 obrazków*

- Zapisz dokumenty i odśwież przeglądarkę
- Wykonaj zrzut ekranu ze stroną i wklej do ramki.

```
\begin{tabular}{| c | c |} \hline \hline \multicolumn{3}{| c|}{\hline \multicolumn{3}{|c|}{\hline \multicolumn{3}{|c|}{\hline \multicolumn{3}{|c|}{\hline \multicolumn{3}{|c|}{\hline \multicolumn{3}{|c|}{\hline \multicolumn{3}{|c|}{\hline \multicolumn{3}{|c|}{\hline \multicolumn{3}{|c|}{\hline \multicolumn{3}{|c|}{\hline \multicolumn{3}{|c|}{\hline \multicolumn{3}{|c|}{\hline \multicolumn{3}{|c|}{\hline \multicolumn{3}{|c|}{\hline \multicolumn{3abc4 * E4
```
# **Animacja (3)**

```
• Wstaw tekst w ramce do dokumentu HTML przed znacznik <footer>
```

```
<center><article >
      <img id=GAL1 src=galeria/fot1.jpg class=IKONA>
</article></center>
```
*nowa ramka z pierwszym zdjęciem w galerii*

• Zapisz dokumenty i odśwież przeglądarkę

#### • Wstaw tekst w ramce do dokumentu HTML **przed znacznik </script>**

```
var nr=0;
function GaleriaAnimowana(){
      nr=nr+1;
      if (nr > 8) {nr = 1; }
      GAL1.src="galeria/fot"+nr+".jpg";
      zegar=setTimeout("GaleriaAnimowana()",1000);
}
```

```
GaleriaAnimowana()
```
*Funkcja GaleriaAnimowana "wstawia" do znacznika <img src napis z nowym obrazkiem Numer kolejnego obrazka zapamiętany jest w zmiennej nr Funkcja jest uruchamoiana co jedną sekundę*

• Wykonaj zrzut ekranu ze stroną i wklej do ramki.

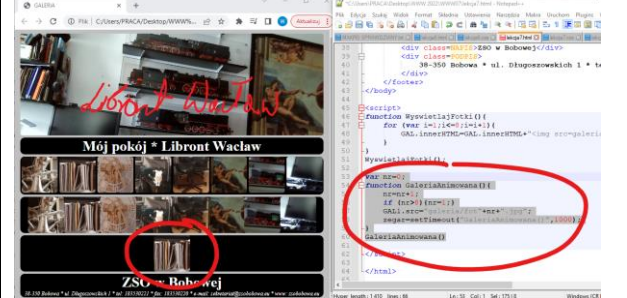

# **Przyciski (3)**

```
• Wstaw tekst w ramce do dokumentu HTML przed znacznik <footer>
```

```
<center><article >
```

```
<button onclick=pop()>poprzedni</button>
<img id=GAL2 src=galeria/fot1.jpg class=IKONA>
<button onclick=nas()>następny</button>
```
</article></center> *nowa ramka z pierwszym zdjęciem w galerii i dwoma przyciskami*

• Wstaw tekst w ramce do dokumentu HTML **przed znacznik </script>**

```
var np=1;
function nas(){
      np=np+1;
      if (np > 8) {np = 1; }
      GAL2.src="galeria/fot"+np+".jpg";
}
function pop(){
      np=np-1;
      if (np<1) {np=8; }
      GAL2.src="galeria/fot"+np+".jpg";
}
```
*Funkcje nas i pop* "wstawiają" do znacznika <img src napis z nowym obrazkiem

- Zapisz dokumenty i odśwież przeglądarkę
- Wykonaj zrzut ekranu ze stroną i wklej do ramki.

![](_page_3_Figure_10.jpeg)

### **Menu obrazkowe (3)**

*Wskazany obrazek będzie zmieniał kolorystykę – musimy przygotować kopie obrazków z innymi kolorami*

• Edytuj dowolny obrazek z foldera **galeria** w aplikacji **Zdjęcia**

믡

- Wybierz **Korekty**
- **Światło, Kolor, Przejrzystość i Winietowanie** przestaw na **minimum**

Ö.

```
Nazwa pliku: fot1_.jpg
```
Zapisz kopię dodając do nazwy "podkreślnik"

ゖ

- W identyczny sposób zmień pozostałe obrazki w folderze galeria
- Zamień funkcję **WyswietlajFotki** na nową funkcję w ramce

```
function WyswietlajFotki(){
      for (var i=1; i<=8; i=i+1) {
            GAL.innerHTML=GAL.innerHTML+
            "<img src='galeria/fot"+i+".jpg' class=IKONA"+
            " onmouseover=this.src='galeria/fot"+i+ "_.jpg'"+
            " onmouseout=this.src='qaleria/fot"+i+".jpg'>";
      }
}
```
*po wskazaniu uruchamiana jest funkcja onmouseover, która wyswietla nowy obrazek po zjechaniumyszki z obrazka, uruchamiana jest funkcja onmouseout – wyswietlany oryginał*

- Zapisz dokumenty i odśwież przeglądarkę
- Wybierz jeden z obrazków menu

• Wykonaj zrzut ekranu ze stroną i wklej do ramki.

![](_page_4_Picture_1.jpeg)

#### **Zegar (3)**

```
• Wstaw tekst w ramce do dokumentu HTML przed znacznik </body>
<svg class=ZEGAR>
   <!-- tarcza zegara - koło -->
   <circle cx="150" cy="150" r="135" stroke-width="12" stroke="black" fill="white"/>
   <!-- 3 punkty godzin: 0 - większy, 5 i 10 - mniejsze -->
   <g id="trzy">
    \text{erct } x = "145" y = "15" width = "10" height = "25" /> <rect x="145" y="15" width="10" height="15" transform="rotate(30,150,150)" />
     <rect x="145" y="15" width="10" height="15" transform="rotate(60,150,150)" />
  \langle / q>
   <!-- 12 punktów na tarczy -->
   <use xlink:href="#trzy" />
   <use xlink:href="#trzy" transform="rotate(90,150,150)" />
   <use xlink:href="#trzy" transform="rotate(180,150,150)" />
   <use xlink:href="#trzy" transform="rotate(270,150,150)" />
   <!-- kropka na środku -->
   <circle cx="150" cy="150" r="7" stroke-width="2" stroke="black" fill="white" />
   <circle cx="150" cy="150" r="6" stroke-width="2" stroke="white" fill="black"/>
<defs>
   <g id="WSKsek">
    \epsilon x="148" v="30" height="145" width="4" fill="red" />
    \langlecircle cx="150" cy="15" r="3" fill="red" \langle >
  \langle / q > <g id="WSKmin">
    \epsilon x="146" y="35" height="140" width="8" fill="black" />
     <circle cx="150" cy="15" r="5" stroke-width="2" stroke="black" fill="white" />
  \langle / \alpha <g id="WSKgod">
    \epsilon x="145" y="65" height="110" width="10" fill="black" />
     <circle cx="150" cy="15" r="8" stroke-width="2" stroke="black" fill="white" />
  \langle / q>
\langle/defs>
<use xlink:href="#WSKgod" transform="rotate(30,150,150)" id="GOD"/>
<use xlink:href="#WSKmin" transform="rotate(80,150,150)" id="MIN"/>
<use xlink:href="#WSKsek" id="SEK"/>
</svg>
```
*analogowy zegara*

var date = new Date();

```
• Wstaw tekst w ramce do dokumentu HTML przed znacznik </script>
   //zmienne do obiektów wskazówek
  var Wsek=SEK;
  var Wmin=MIN;
   var Wgod=GOD;
   //zmienne sterujące animacją
 var skok = 10;
   var czas;
function animacja() {
   //zmienne przechowujące czas
```

```
var Dsek = date.getSeconds();
 var Dmin = date.getMinutes();
 var Dgod = date.getHours() % 12;var Dmil = date.getMilliseconds();
//sekundowa zmienia się co 10 milisekund
Wsek.setAttribute('transform','rotate('+(Dsek * 6 + Dmil * 6/1000)+',150,150)');
//minutowa zmienia się co 1 sekundę
Wmin.setAttribute('transform','rotate('+(Dmin * 6 + Dsek * 6/60)+',150,150)');
//godzinowa zmienia się co 1 minutę
Wgod.setAttribute('transform','rotate('+(Dgod * 30 + Dmin * 6/12)+',150,150)');
//rekurencyjne wywołanie kolejnych animacji 
clearTimeout(czas);
czas = setTimeout(animacja, skok); 
}
```
animacja();

}

*animacja wskazówek zegara*

• Wstaw tekst w ramce do dokumentu CSS

```
.ZEGAR{
     width:300px; 
     height:300px;
     position:absolute;
     top:0px;
     right:0px;
     opacity: 0.8;
```
*wymiary, pozycja, przeźroczystość zegara*

- Zapisz dokumenty i odśwież przeglądarkę
- Wykonaj zrzut ekranu ze stroną i wklej do ramki.

![](_page_5_Picture_8.jpeg)